# **Anschlusspaket PGD 356 570 / AP PGD Connection Package PGD Kit de raccordement PGD**

Montage- und Bedienungsanleitung Mounting and Operating Instructions Instructions de montage et de service 452114.66.54

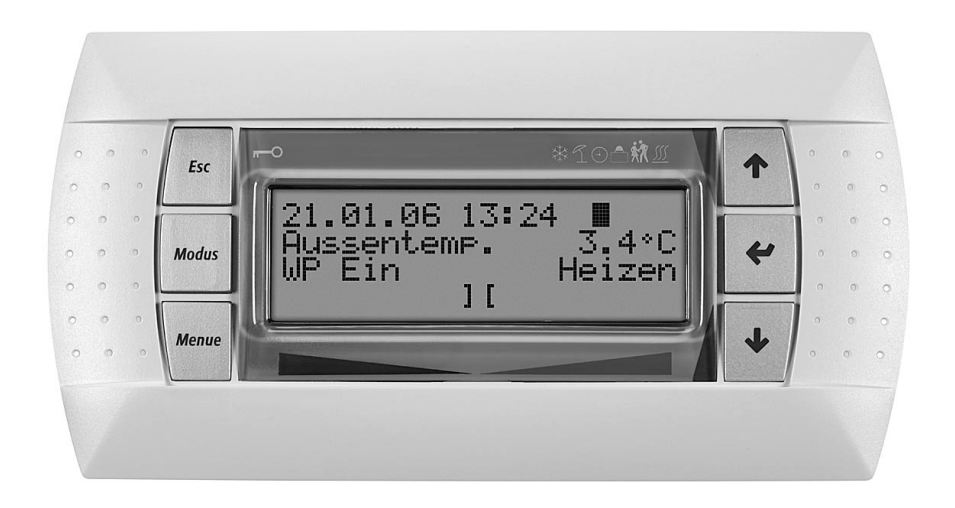

# **1. Allgemeine Beschreibung**

Dieses Anschlusspaket zum Anschluss eines zusätzlichen Bedienteils (PGD) ist als Komforterweiterung für die Handhabung des Wärmepumpenmanagers gedacht. Es ermöglicht die Bedienung des Wärmepumpenmanagers aus einer räumlichen Entfernung über ein Verbindungskabel. Die Länge des Kabels kann bis zu 50 Meter betragen.

Die Anzeige am zusätzlichen PGD ist mit der Anzeige am PGD des Wärmepumpenmanagers identisch. Es können die gleichen Funktionen ausgeführt werden.

Eine detaillierte Beschreibung der Regelungsfunktionen ist der Anleitung des Wärmepumpenmanager zu entnehmen.

**Anlage 1: Appendix 1: Annexe 1:** 

## **1. General description**

This connection package for connecting an additional control panel (PGD) is intended for more convenient operation of the heat pump manager. It allows remote operation of the heat pump manager using a connecting cable. The cable can be up to 50 metres long.

The display on the additional PGD is identical to the display on the PGD of the heat pump manager. The same functions can be performed. For a detailed description of the adjustment functions please refer to the heat pump manager operating instructions.

Bedienteil PGD Control Panel PGD Unité de commande PGD

# **1. Généralités**

Ce kit servant au raccordement d'une unité de commande additionnelle (PGD) est destiné à améliorer l'utilisation du gestionnaire de pompe à chaleur. Il permet de télécommander le gestionnaire de pompe à chaleur via un câble de raccordement. La longueur maximale du câble est de 50 mètres.

L'affichage sur l'unité PGD additionnelle est identique à celui de l'unité PGD du gestionnaire de pompe à chaleur. Les mêmes fonctions sont disponibles.

Vous trouverez une description détaillée des fonctions de régulation dans les instructions du gestionnaire de pompe à chaleur.

# **2. Lieferumfang:**

- 1x PGD für Wandmontage
- 1x Verbindungskabel 0.8m 1x T-Stück
- 1x Montageanweisung

# **2. Scope of Supply:**

- 1x PGD for wall mounting 1x connecting cable 0.8m 1x tee joint
- 1x installation instructions

# **2. Fournitures:**

- 1x PGD pour montage mural
- 1x Câble de raccordement 0,8m
- 1x Élément en T
- 1x Instructions de montage

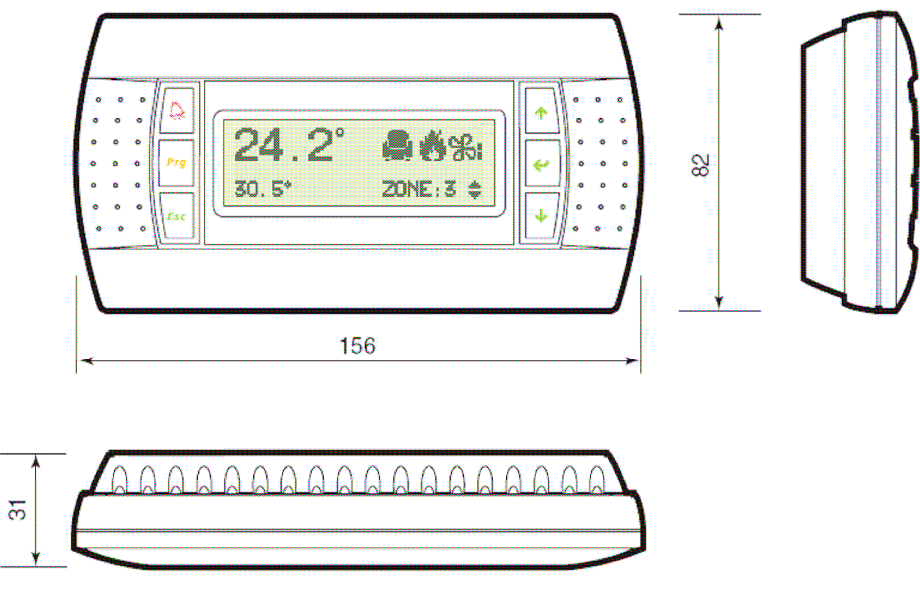

**Anlage 2: Annexe 2: Appendix 2: Annexe 2: Annexe 2: Annexe 2: Annexe 2: Annexe 2: Annexe 2: Annexe 2: Annexe 2: Annexe 2: Annexe 2: Annexe 2: Annexe 2: Annexe 2: Annexe 2: Annexe 2: Ann Dimensions** Dimensions

Das 2. Verbindungskabel ist nicht im Lieferumfang enthalten. Es ist in verschiedenen Längen als Zubehör oder im Fachhandel erhältlich.

The second connecting cable is not included in the scope of supply. It is available in various lengths as an accessory or in a specialist shop.

Le 2<sup>ème</sup> câble de raccordement n'est pas fourni. Il existe en différentes longueurs en tant qu'accessoire et est également en vente dans les magasins spécialisés.

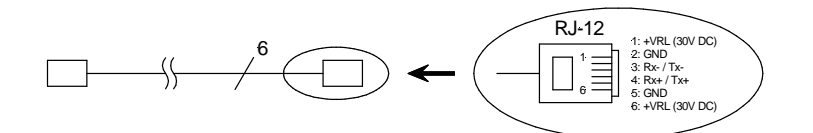

**Anlage 3: Appendix 3: Annexe 3:** 

Kabelbelegung **Assignment** Assignment Affectation des câbles

## **3. Montage PGD**

Das zusätzliche PGD ist für die Wandmontage entworfen. Zweckmäßigerweise ist hinter dem Befestigungsrahmen eine handelsübliche Unterputzdose zu setzen, um eine ordnungsgemäße Verlegung des Anschlusskabels zu gewährleisten.

# **3. Installing the PGD**

The additional PGD is designed for wall mounting.

A common flush-type box should be installed behind the fastening frame to ensure correct laying of the connecting cable.

# **3. Montage PGD**

L'unité PGD additionnelle est conçue pour le montage mural. Il convient d'installer derrière le cadre de fixation une prise encastrée standard (en vente dans le commerce) pour assurer une pose correcte du câble de raccordement.

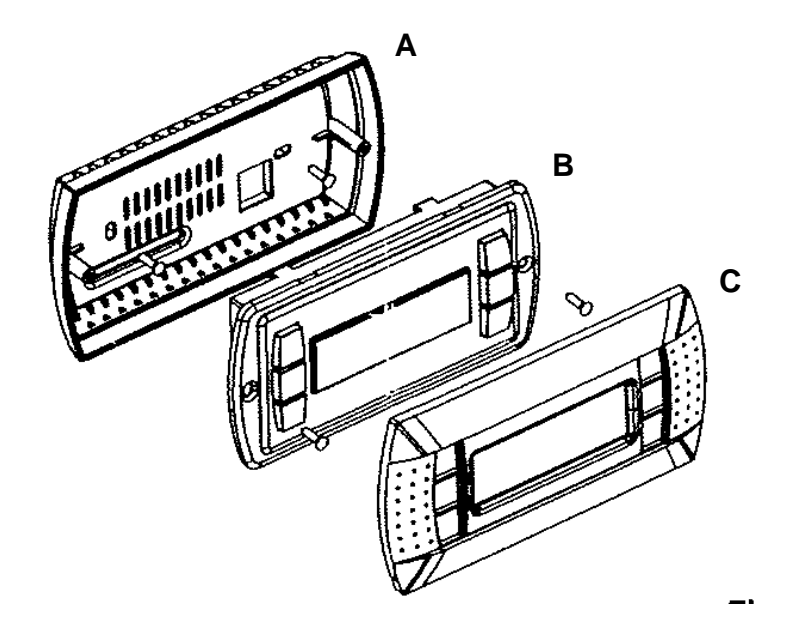

Zur Montage ist das PGD in seine Einzelteile zu zerlegen.

A Befestigungsrahmen B Innenteil C Abdeckrahmen

Der Befestigungsrahmen A wird mit Hilfe des beiliegenden Schraubensortiments an der Wand montiert.

Das Anschlusskabel durch den Befestigungsrahmen führen, am Innenteil B anstecken und dieses mit Hilfe der beiliegenden Schrauben im Befestigungsrahmen montieren.

Den zweiteiligen Abdeckrahmen C lagerichtig auf das Innenteil aufstecken.

## Anlage 4: **Annexe 4: Appendix 4: Annexe 4: Annexe 4: Annexe 4: Annexe 4: Annexe 4: Annexe 4: Annexe 4: Annexe 4: Annexe 4: Annexe 4: Annexe 4: Annexe 4: Annexe 4: Annexe 4: Annexe 4: Annex** Montage Installation Montage

Before installation, the PGD must be dismantled to its individual parts.

A Fastening frame B Inner component C Masking frame

The fastening frame A is mounted onto the wall using the screws provided.

Feed the connecting cable through the fastening frame, attach it to the inner component B and mount this to the fastening frame with the screws provided.

Fit the two-part masking frame C to the inner component.

Démonter l'unité PGD avant de procéder au montage.

A Cadre de fixation B Unité intérieure C Cache

Procéder au montage mural du cadre de fixation A en utilisant les différentes vis fournies.

Passer le câble de raccordement par le cadre de fixation, le fixer sur l'unité intérieure B et le monter dans le cadre de fixation avec les vis fournies.

Bien positionner le cache C composé de deux pièces sur l'unité intérieure.

## **4. Elektrischer Anschluss bei vorhandenem Bedienteil**

Die Verbindung des zusätzlichen PGD (N10) mit dem Wärmepumpenmanager erfolgt durch das beiliegende T-Stück nach folgendem Anschlussprinzip:

### **Legende:**

- N1 Wärmepumpenmanager
- N10 Bedienteil (zusätzlich)
- N14 Bedienteil (vorhanden)
- @ Adresse

## **4. Electrical Connection with Existing Control Panel**

The additional PGD (N10) can be connected to the heat pump manager using the tee joint provided, based on the following connecting principle:

#### **Key:**

- N1 Heat pump manager
- N10 Control panel (additional)
- N14 Control panel (existing)
- @ Address

## **4. Raccordement électrique pour unité de commande existante**

L'élément en T fourni permet de raccorder l'unité PGD (N10) additionnelle au gestionnaire de pompe à chaleur selon le principe de raccordement suivant :

#### **Légende :**

- N1 Gestionnaire de pompe à chaleur
- N10 Unité de commande (additionnelle)
- N14 Unité de commande (existante)
- @ Adresse

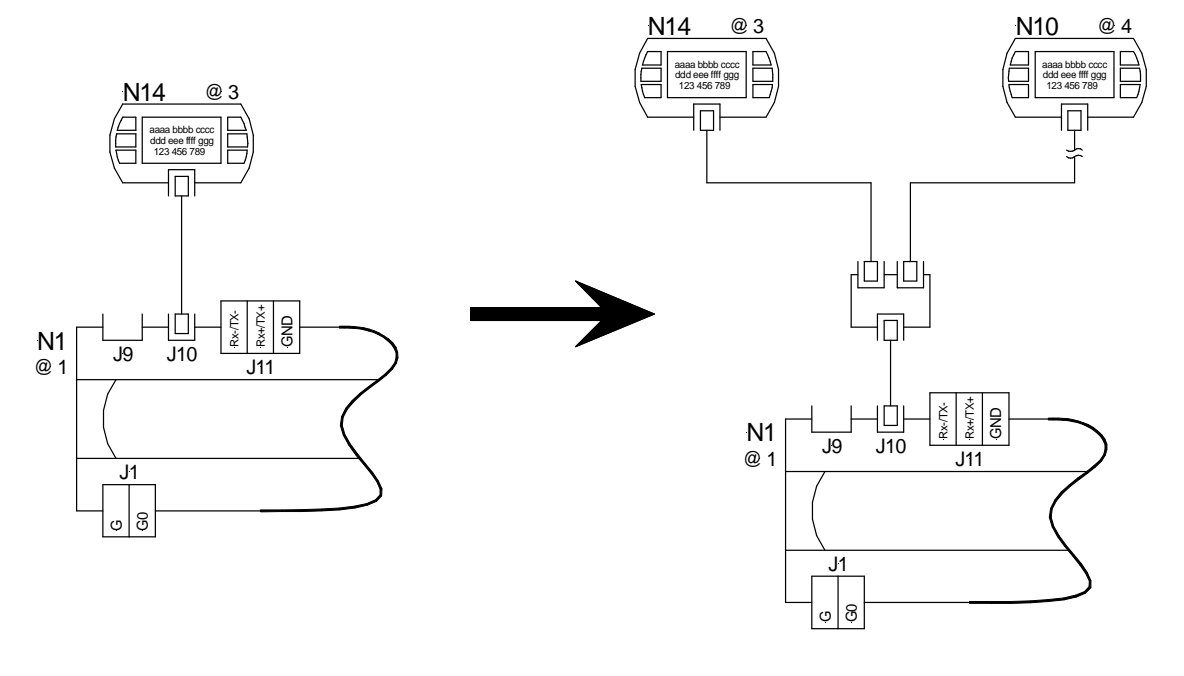

Das am Wärmepumpenmanager vorhandene PGD (N14) wird abgesteckt.

An den Stecker J10 des Wärmepumpenmanagers wird das beiliegende Verbindungskabel angesteckt. Das andere Ende des Kabels wird am mittleren Stecker des T-Stücks angesteckt.

An einem freien Stecker des T-Stücks wird das ursprünglich vorhandene PGD (N14) mit der vorhandenen Verbindungsleitung angeschlossen. An den anderen freien Stecker wird über ein zusätzliches Kabel das zusätzliche PGD (N10) angesteckt.

**Anlage 5: Appendix 5: Appendix 5: Annexe 5 : Annexe 5 : Annexe 5 : Annexe 5 : Annexe 5 : Annexe 5 : Annexe 5 : Annexe 5 : Annexe 5 : Annexe 5 : Annexe 5 : Annexe 5 : Annexe 5 : Annexe 5 : Annexe 5 : Annexe 5 : Annexe : An** 

Unplug the existing PGD (N14) on the heat pump manager.

Connect the connecting cable provided to the J10 plug of the heat pump manager. The other end of the cable is to be attached to the middle plug of the tee joint.

On an unused plug of the tee joint the existing PGD (N14) is connected with the existing connecting cable. On the other unused plug, the additional cable of the second PGD (N10) is attached.

Connecting diagram Schéma de raccordement

Retirer l'unité PGD existante (N14) du gestionnaire de pompe à chaleur.

Enficher le câble de raccordement fourni dans le connecteur J10 du gestionnaire de pompe à chaleur. Enficher l'autre extrémité du câble dans le connecteur central de l'élément en T.

Raccorder l'unité PGD (N14) d'origine à un connecteur libre de l'élément en T au moyen du câble de connexion disponible. Enficher l'unité PGD additionnelle (N10) dans l'autre connecteur libre par l'intermédiaire d'un câble supplémentaire.

## **5. Elektrischer Anschluss bei Regler mit integriertem Display**

Beim Anschluss des Bedienteils (PGD) an den Wärmepumpenmanager mit integriertem Display wird das beiliegende T-Stück nicht benötigt:

### **Legende:**

- N1 Wärmepumpenmanager
- N10 Bedienteil (zusätzlich)
- @ Adresse

## **5. Electrical Connection of a Controller with an Integrated Display**

When connecting the control panel (PGD) to the heat pump manager with an integrated display, the tee joint provided is not required.

### **Key:**

- N1 Heat pump manager
- N10 Control panel (additional)
- @ Address

## **5. Raccordement électrique pour régulateur avec écran intégré**

L'élément en T fourni n'est pas nécessaire pour le raccordement de l'unité de commande (PGD) au gestionnaire de pompe à chaleur avec écran intégré.

#### **Légende :**

- N1 Gestionnaire de pompe à chaleur
- N10 Unité de commande (additionnelle)
- @ Adresse

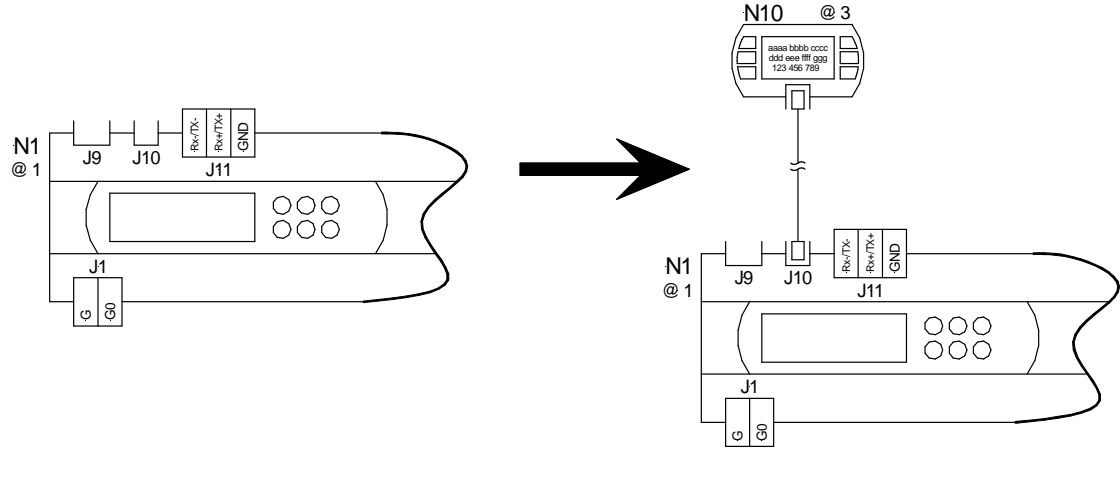

An den Stecker J10 des Wärmepumpenmanagers wird ein zusätzliches Verbindungskabel (Zubehör) angesteckt.

Das PGD wird an das freie Ende des Kabels angesteckt.

Zum Testen kann das im Lieferumfang mitgelieferte Verbindungskabel verwendet werden. Nach dem Anschluss des Verbindungskabels wird das Display sofort aktiv. Bei dieser Variante muss keine Konfiguration des Netzwerk erfolgen.

**Anlage 6: Appendix 6: Annexe 6: Annexe 6: Annexe 6: Annexe 6: Annexe 6: Annexe 6: Annexe 6: Annexe 6: Annexe 6: Annexe 6: Annexe 6: Annexe 6: Annexe 6: Annexe 6: Annexe** 6: **Annexe** 6: **Ann** 

An additional connecting cable (accessories) is connected to the J10 plug of the heat pump manager. The PGD is plugged into the free end of the cable.

The connecting cable provided in the scope of supply can be used for testing. When the connecting cable has been connected, the display becomes active immediately. With this version, configuration of the network is not necessary.

Anschlusschema Connecting diagram Schéma de raccordement

Enficher un autre câble de raccordement (accessoire) dans le connecteur J10 du gestionnaire de pompe à chaleur.

Enficher l'unité PGD dans l'extrémité libre du câble.

Le câble de raccordement fourni peut être utilisé à des fins de test. L'écran est actif immédiatement après connexion du câble de raccordement. Une configuration du réseau n'est pas requise pour cette version.

## **6. Konfiguration Netzwerk**

Ursprüngliches PGD (N14) abstecken, das zusätzliche PGD (N10) bleibt angesteckt. Spannung zuschalten. Das PGD (N10)hat keine Anzeige.

Die Tasten  $\bigoplus + \bigoplus + \bigoplus$  miteinander solange drücken, bis folgende Anzeige erscheint:

## **6. Configuration of the Network**

Plug out the original PGD (N14). The additional PGD (N10) stays connected. Turn on the voltage The PGD (N10) does not have a display.

Press the  $\bigcirc$  +  $\bigcirc$  +  $\bigcirc$  buttons together until the following display appears:

## **6. Configuration réseau**

Retirer l'unité PGD (N14) d'origine, l'unité PGD (N10) additionnelle reste enfichée. Commuter la tension. L'unité PGD (N10) n'a pas d'affichage.

Appuyer simultanément sur les touches  $\hat{\Phi}$  +  $\hat{\Phi}$  +  $\hat{\Phi}$  jusqu'à apparition de l'affichage suivant :

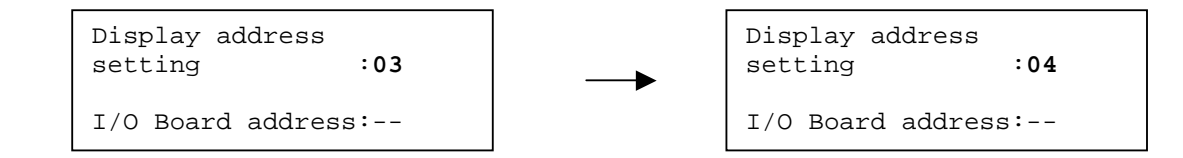

Die Taste <sup>→</sup> drücken, der Cursor springt unter die **03**. Mit der Taste die Adresse **04** einstellen und mit bestätigen. Es erscheint folgende Anzeige:

Press the  $\bigcirc$  button. The cursor jumps down to **03**. Adjust the address to **04**  by pressing the  $\odot$  button. Press the  $\odot$ button to confirm. The following display appears:

Appuyer sur la touche  $\Theta$ , le curseur passe à **03**. Régler l'adresse **04** avec la touche  $\odot$  puis confirmer avec  $\odot$ . L'affichage suivant apparaît :

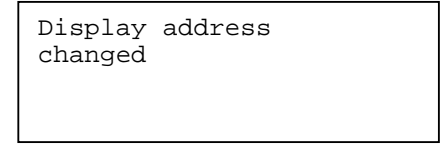

Erneut die Tasten  $\bigoplus + \bigoplus + \bigoplus$  miteinander bis zur folgenden Anzeige drücken:

Again, press the  $\bigoplus + \bigoplus + \bigoplus$  buttons together until the following display appears:

Appuyer de nouveau simultanément sur les touches  $\bigoplus + \bigoplus + \bigoplus$  jusqu'à apparition de l'affichage suivant :

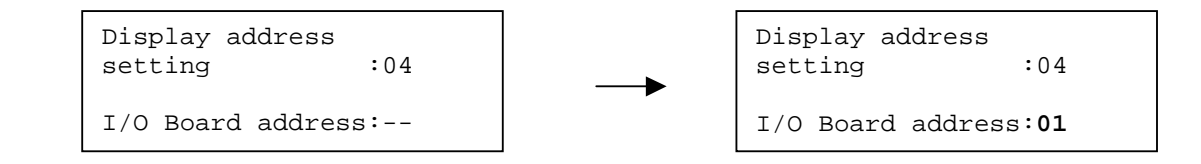

Mit dem zweimaligen Drücken der Taste Adresse **04** bestätigen, der Cursor springt unter **- -**. Mit der Taste I/O Board address **01** einstellen und mit  $\bigcirc$  bestätigen. Es erscheint folgende Anzeige:

Confirm the address **04** by pressing the  $\bigcirc$  button twice. The cursor jumps down to **- -**. Set the I/O Board address to  $01$  using the  $\odot$  button and confirm by pressing the  $\bigcirc$  button. The following display appears:

 Terminal Config Press ENTER to continue

Appuyer deux fois sur la touche  $\bigcirc$ pour confirmer l'adresse **04**, le curseur passe à **- -**. Appuyer sur la touche pour régler l'adresse de carte E/S **01** puis confirmer avec  $\bigcirc$ . L'affichage suivant apparaît :

Mit  $\bigcirc$  bestätigen. Es erscheint folgende Anzeige:

Confirm by pressing  $\odot$  The following display appears:

Confirmer avec  $\bigcirc$ . L'affichage suivant apparaît :

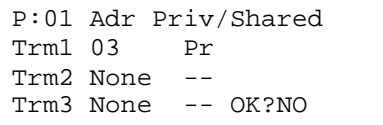

Durch zweimaliges Drücken der Taste springt der Cursor unter **Pr**, mit der Taste  $\bigcirc$  auf **Sh** ändern und mit  $\odot$  bestätigen.

Der Cursor springt unter **Trm2 None**, mit der Taste <sup>2</sup> auf den Wert 04 verändern und mit  $\bigcirc$  bestätigen. Die beiden Striche hinter **04** verändern sich in **Pr**, mit der Taste  $\textcircled{f}$  in **Sh** ändern und mit  $\odot$  bestätigen.

Der Cursor springt unter **Trm3 None**, durch zweimaliges Drücken der Taste  $\Theta$  die folgenden Einstellungen übergehen.

Der Cursor befindet sich unter **NO**. Durch Drücken der Taste <sup>(+)</sup> den Text auf **Yes** ändern. Das komplette Display muss nun folgendermaßen aussehen:

By pressing the  $\bigcirc$  button twice, the cursor jumps down to **Pr**, change to **Sh** with the **v** button and confirm with the  $\bigcirc$  button.

The cursor jumps down to **Trm2 None.** By pressing the **button** change the value to **04** and confirm with the  $\bigcirc$  button. The two lines behind **04** alter themselves into **Pr**. Change to **Sh** with the **button** and confirm with the  $\bigcirc$  button.

The cursor drops down to **Trm3 None**, skip the following settings by pressing the  $\bigcirc$  button twice.

The cursor is at **NO**. Change the text to Yes by pressing the **v** button. The entire display must now look like this: Le curseur passe à **Pr** en appuyant deux fois sur la touche  $\bigcirc$ , modifier en **Sh** avec la touche  $\textcircled{r}$  puis confirmer avec  $\bigcirc$ .

Le curseur passe à **Trm2 None**, modifier la valeur 04 avec la touche  $\widehat{\Phi}$  puis confirmer avec  $\bigcirc$ . Les deux tirets après **04** se transforment en **Pr**, modifier en **Sh** avec la touche **D** puis confirmer avec  $\odot$ .

Le curseur passe à **Trm3 None**, ignorer les réglages suivants en appuyant deux fois sur la touche  $\bigcirc$ .

Le curseur est sous **NO**. Modifier le texte en **Yes** en appuyant sur la touche  $\odot$ . L'écran complet doit être comme suit :

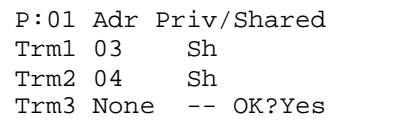

Diese Einstellungen mit  $\Theta$  bestätigen, das Display muss danach die Standardanzeige des Wärmepumpenmanagers zeigen.

Im Anschluss wird das ursprünglich vorhandene PGD (N14) an dem freien Anschlussstecker angeschlossen.

Confirm the settings by pressing  $\odot$ . Now, the display must match the standard display of the heat pump manager.

Finally, the original PGD (N14) is attached to the free connecting plug. Confirmer ces réglages avec  $\bigcirc$ , l'écran doit alors présenter l'affichage standard du gestionnaire de pompe à chaleur.

Raccorder ensuite l'unité PGD (N14) d'origine au connecteur libre.